# **Save Album Art to Album Folder**

### **v5.10**

For iTunes 11+/macOS 10.12+ Find more free AppleScripts and info on writing your own at [Doug's AppleScripts for iTunes.](https://dougscripts.com/itunes/)

This script will export the artwork of the selected tracks– or the tracks in a selected playlist–as an image file to the folder which contains each selected track's file **or** a single user-selected folder. If multiple album tracks are selected, the script will make sure only one artwork file per Album is exported.

### For macOS 10.12 and later only.

*This app is free to try full-featured for 10 days. If you like it you can purchase a code for \$1.99 which will unlock the 10 day trial restriction. Launch the app and click "Register…" in its File menu to make an in-app purchase through PayPal.*

# **Installation:**

This script is an **AppleScript applet** and can be run by double-clicking its icon in the Finder. However, it is probably best accessed from the iTunes Script menu.

Put AppleScripts in your iTunes "Scripts" folder. This is located at *[user name] / Library / iTunes / Scripts /* .

*The user Library directory is hidden by default. To make it visible, hold down the Option key on your keyboard and select Go > Library from the Finder.*

If the *[user name] / Library /* folder does not contain the "iTunes" or "Scripts" folders then then create them and put the script(s) in the "Scripts" folder. AppleScripts will then appear in iTunes' Script menu, and can be activated by selecting by name and clicking. Be sure to also save this Read Me document in a safe and convenient place.

**See the online** [Download FAQ](https://dougscripts.com/itunes/itinfo/downloadfaq.php) **for more info and video on downloading and installing AppleScripts.**

### **How to use:**

Select some tracks, or a playlist containing tracks in iTunes. Launch the **Save Album Art to Album Folder** script by clicking on its name in the iTunes Script menu.

This window will display–and float above iTunes until it is Quit:

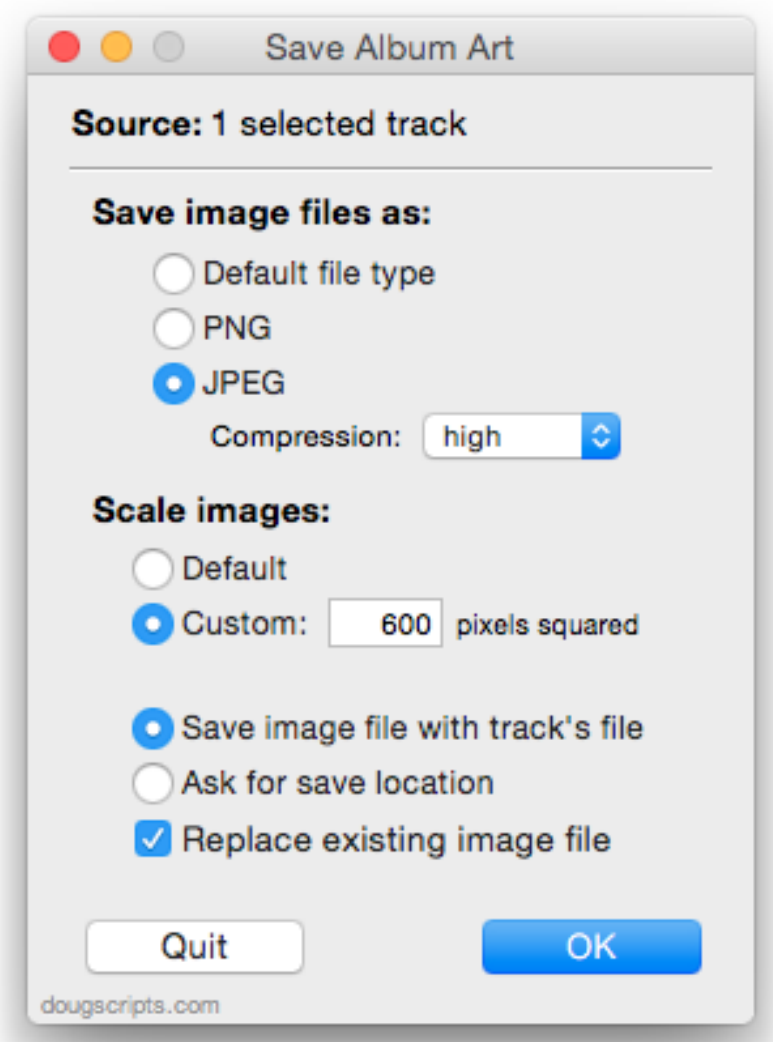

While the applet is running the **Source** will stay updated with your tracks or playlist selection.

#### **Setting Imaging Preferences**

By default, the applet will export each selected track's artwork data using its native format and dimensions and save the image file alongside the particular track's file (presumably its "Album" folder, but you may have some other file/folder organization going on). You can change these settings and they will be remembered the next time you run the script

• The *JPEG Compression* popup sets the quality of the compressed file to *low*, *normal*, *medium* or *best*. These are four standard **sips** values. The lower the quality setting, the smaller the file.

• If you have set the "Ask for save location" option, you will be asked to select a single folder located elsewhere in which to save all the exported image files.

• A checkmark in the "Replace existing image file" checkbox will delete a **samenamed** image file in the **target location**. If you want to preserve existing artwork then leave this unchecked.

If the settings are satisfactory, click the **OK** button to proceed (or press the "Return" key). Clicking the **Quit** button quits the script without making any changes.

The artwork image data from each selected track will be saved using the settings you have selected. (See *Image File Naming Conventions*, below.) Progress is indicated as each image file is exported.

### **Details:**

#### **Only One Image File per Album**

The script will try to ensure that only one image file per Album is permitted in the designated folder *per session*. Thus, if you have selected three tracks with files in the same Album folder you won't get three duplicate image files of the artwork–only one.

#### **Image File Naming Conventions:**

Music tracks : *"Artist - Album.ext"* Movie tracks: *"Name.ext"* TV Shows, Music videos: *"Artist - Name.ext"* Compilation Tracks: *"Album.ext"*

The script uses the **sips** (scriptable image processing system) command line tool for image manipulation. Enter *man sips* in Terminal for more information.

## **Helpful Links:**

**Information and download link for this script is located at:** <https://dougscripts.com/itunes/scripts/ss.php?sp=savealbumart>

**If you have any trouble with this script, please email me.** My name is Doug Adams [support@dougscripts.com](mailto:support@dougscripts.com)

Click on the underlined URL text:

- [Doug's AppleScripts for iTunes](https://dougscripts.com/itunes/)

- [Assign Shortcut Keys to AppleScripts](https://dougscripts.com/itunes/itinfo/shortcutkeys.php)

- [Doug's RSS Feed](https://dougscripts.com/itunes/dougs.rss) - **Recent site news, script additions and updates** (add link to your news reader)

- [30 Most Recent RSS Feed](https://dougscripts.com/itunes/dougsupdated.rss) - **Most recent new and updated scripts** (add link to your news reader)

#### **Version History:**

**v5.10** sept 18 2018

- Initial accommodations for macOS 10.14 Mojave
- Minor performance and security enhancements

v5.9 sept 2 2017

- Initial accommodations for macOS 10.13 High Sierra
- Minor performance and security enhancements

v5.8 may 20 2017

- Fixes compatibility issue with macOs 10.12.5

v5.7 may 20 2017 - Accommodates playlist windows in iTunes 12.6 and later

v5.6 november 8 2016

- Maintenance update
- This version for macOS 10.10 and later only

v5.5 june 21 2016

- Preliminary support for macOS 10.12
- Security update

v5.4 jan 28 2016

- Displays artwork in progress panel
- Minor and low-level maintenance

v5.3 jul 2 2015

- preliminary support for OS X 10.11 (El Capitan) beta

- accomodations for Apple Music tracks in iTunes 12.2 and later

v5.2 feb 16 2015 - adds ten day trial

v5.1 jan 20 2015 - maintenance release

v5.0 oct 2 2014

- support for OS X 10 Yosemite/iTunes 12
- adds "Check for Update" menu command
- adds "Replace existing image file" toggle to UI
- minor tweaks

v4.5 nov 12 2013

- fixes bug saving to user-chosen folder in OS X 10.9

v4.4 oct 27 2013

- compatible with OS X 10.9
- removed option to set Finder icon
- maintenance tweaks

v4.3 jul 30 2012

- compatible with OS X 10.8

v4.2 feb 26 2012

- maintenance update
- now stay-open floating app
- selected playlist no longer an option

v4.1 july 27 2011

- accounts for iTunes full screen mode in Lion

v4.0 july 21 2011

- -- written as a Cocoa-AppleScript Applet for Snow Leopard or better only
- -- consolidates export options into a single preferences window
- -- launching while pressing the Option key is no longer necessary (see 3.0, below)

v3.0 january 22 2011

-- uses sips for image manipulation, replacing Image Events scripting

-- UI for preference-setting, accessible by holding the Option key while launching the script from iTunes Scripts menu

- -- additional image processing preferences added: JPEG compression and Finder icon options
- -- adds venerable "checkModifierKeys" binary written by Stefan Klieme (StefanK)
- -- general tidying

v2.0 september 10 2009

- -- compatible with Leopard and Snow Leopard
- -- requires iTunes 7.7 (July '08) or better, OS 10.5 or better
- -- packs "progressgBar.app" in Resources folder
- -- scaling factor accessible via defaults
- -- code enhancements and finessings

v1.3 september 19 2006

-- sets default scale to 600x600

v1.2 october 11 2005

-- option to convert all selected tracks' artwork to JPEG, PNG, or no conversion

v1.0 august 05 2005

-- initial release

This doc last updated September 18, 2018

This software is released "as-is". By using it or modifying it you agree that its author cannot be held responsible or liable for any tragedies resulting thereof.

AppleScript, iTunes, iPhone, iPad and iPod are registered trademarks of [Apple](http://www.apple.com) Inc.